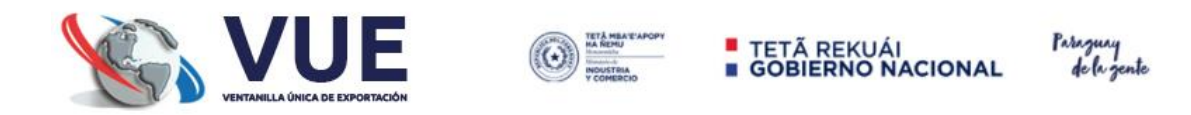

## REGISTRO DE IMPORTACIÓN

## MATERIAS PRIMAS, INSUMOS, PARTES O **COMPONENTES**

(Despachos Oficializados en el sistema SAMWEB, con Saldo)

Módulo de registro para tramites de importación realizadas en el SAMWEB o por contingencias.

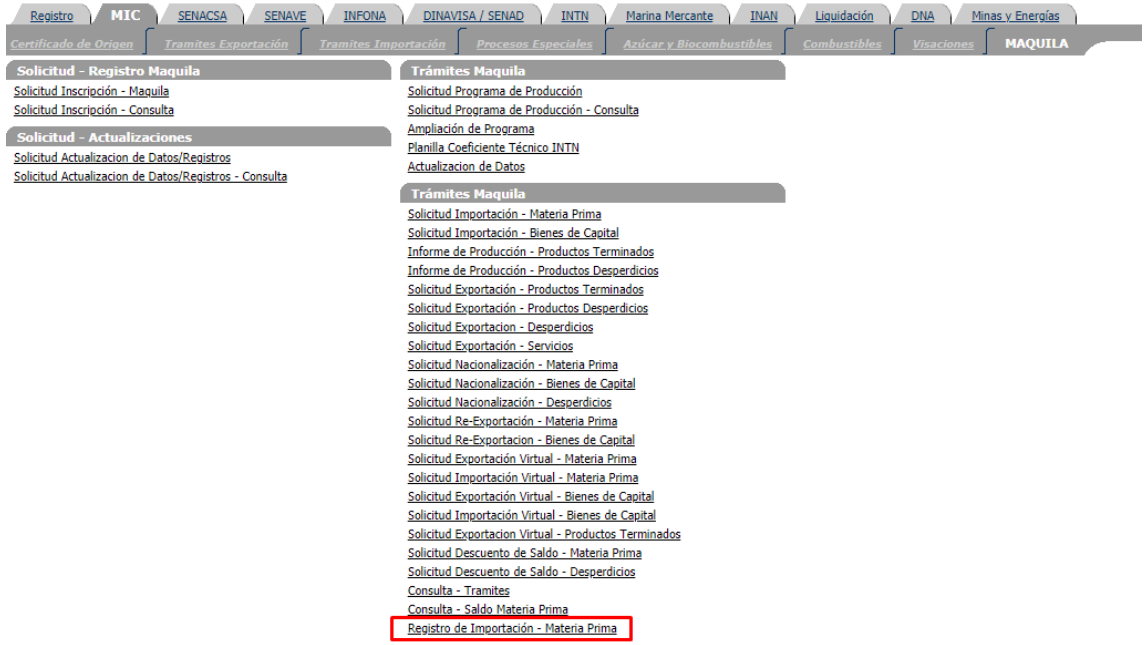

1. Se debe ingresar la opción Registro de Importación - Materia Prima

2. Bandeja de tramites. Donde se puede agregar, modificar y enviar un registro de trámite para su aprobación de parte de CNIME.

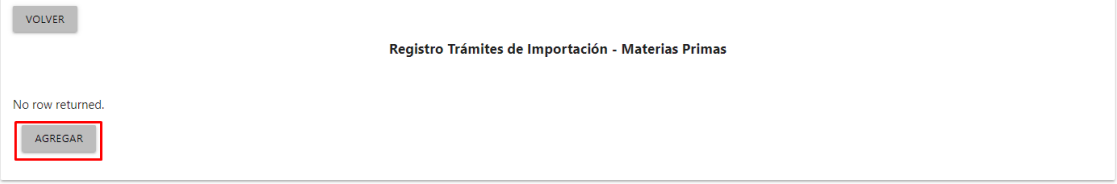

3. La opción de AGREGAR despliega el Modulo de Registro de Tramites. Se solicita en primera instancia el NRO. DE DESPACHO, para obtener los datos de cabecera-ítem del mismo.

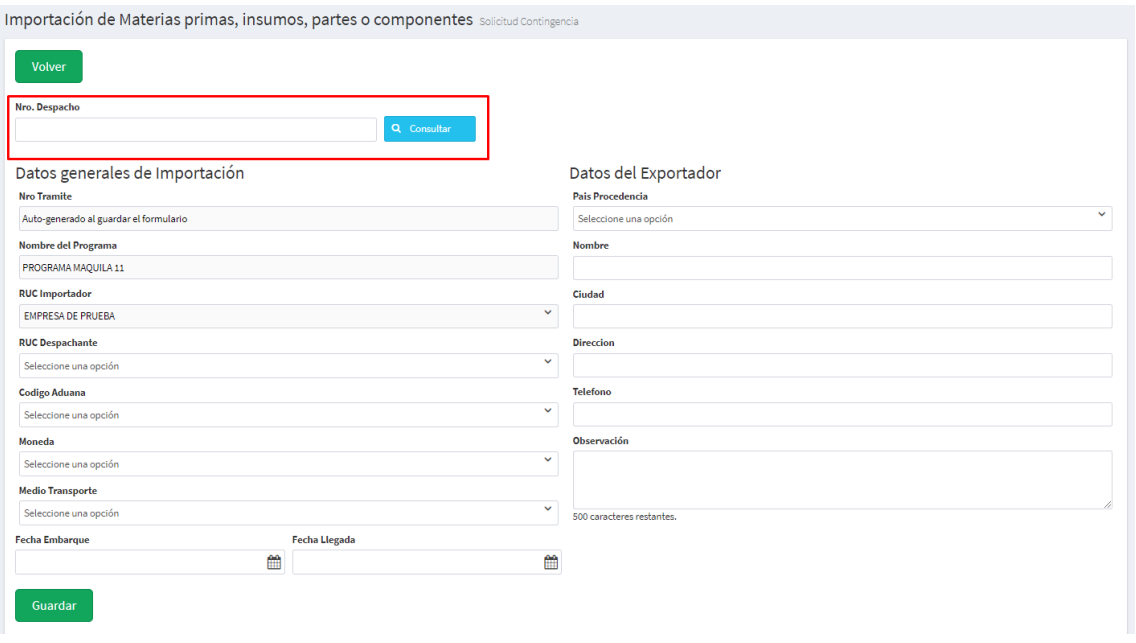

4. Una vez ingresado en NRO. DE DESPACHO a consultar, se autocompletan la mayor cantidad de datos que se pudo obtener del DESPACHO, así como también se despliega una notificación con la cantidad de ITEMS/MERCADERIAS que se obtuvo como asociados a dicho despacho.

Una vez completados todos los campos faltantes se debe "Guardar".

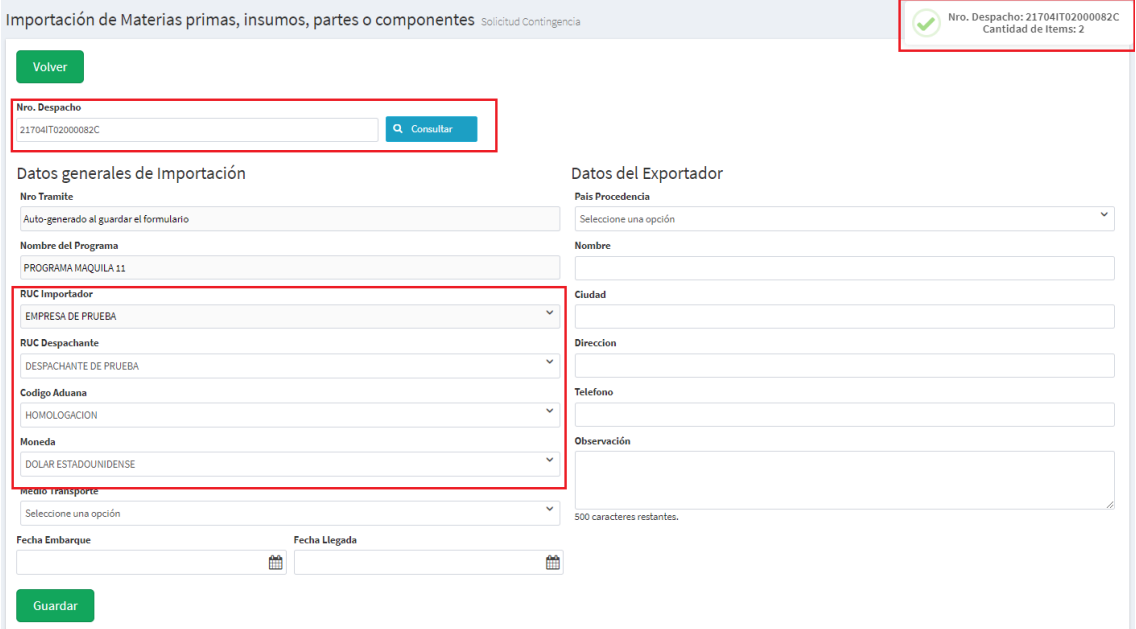

5. Después del botón "Guardar" del paso anterior se habilita las opciones de AGREGAR las mercaderías al trámite.

En el botón "Agregar Ítem", se habilita todas las mercaderías del despacho, se debe seleccionar las mercedarias a incluir.

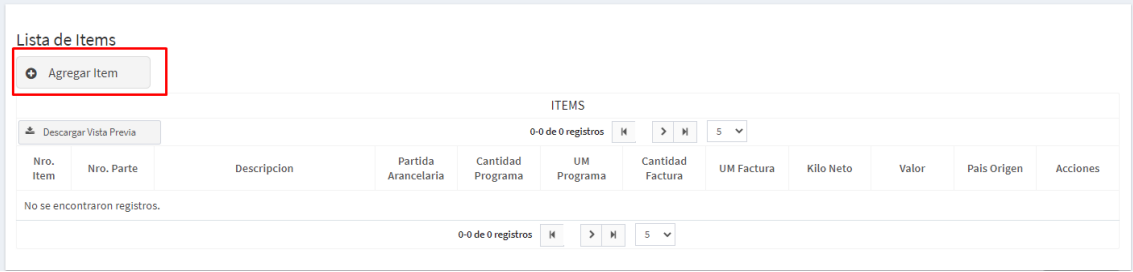

Agregar Material a Importar

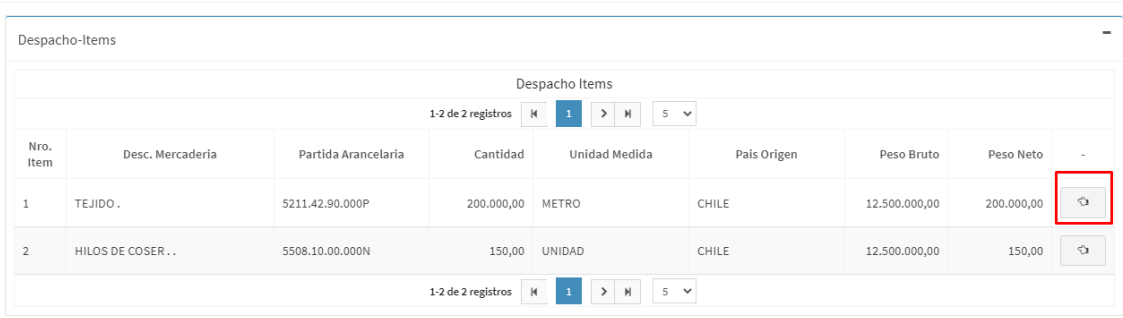

6. Una vez seleccionado el DESPACHO-ITEM, se autocompletan los campos obtenidos del mismo, y posteriormente se debe asignar el NP-MAPICIM a cada ítem de mercadería y El saldo según la empresa.

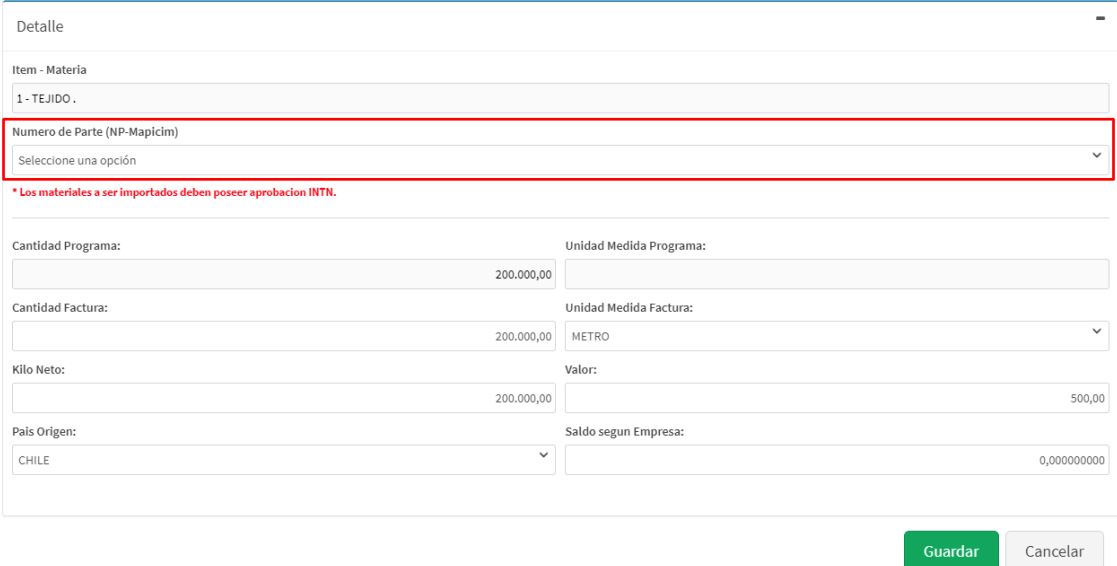

7. Una vez asignado el NP-MAPICIM y el saldo según empresa al ítem de mercadería, se procede a GUARDAR.

Completando así el proceso de asociación DESPACHO-ITEM a NP-MAPICIM de todas las mercaderías.

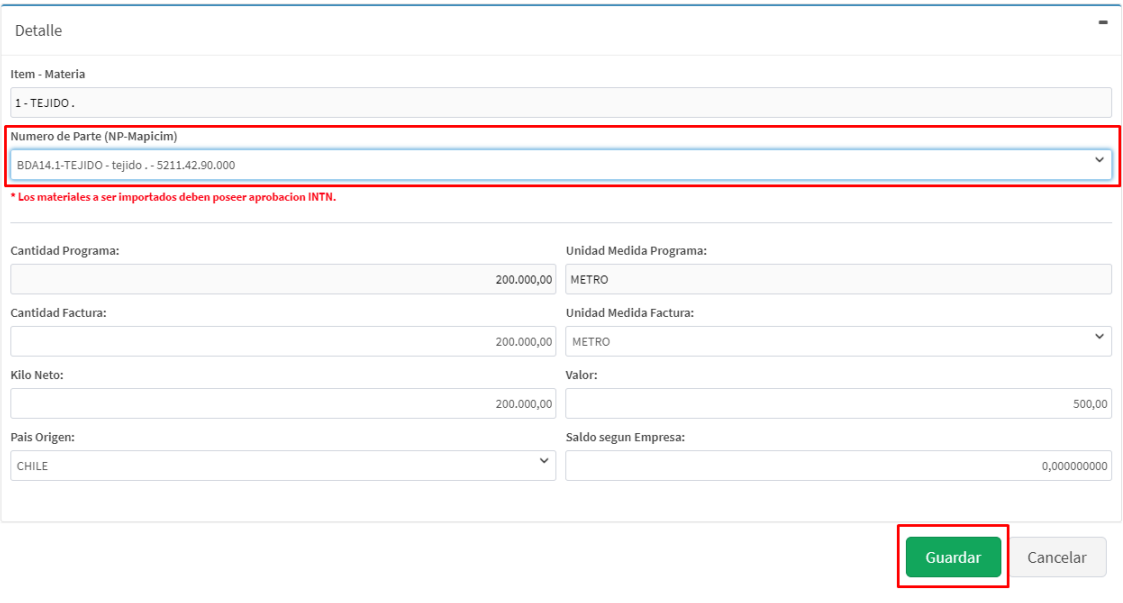

8. Por último, dicho tramite debe ser enviado a la Bandeja de Aprobación de CNIME, donde dicha Institución debe dar su visto bueno de los datos, para proceder a generar saldo en la materia prima registrada, con su despacho correspondiente.

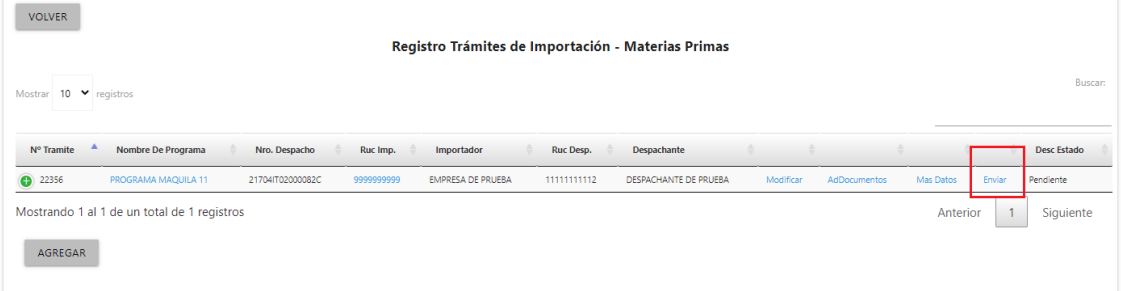